## Word 2007 Macros

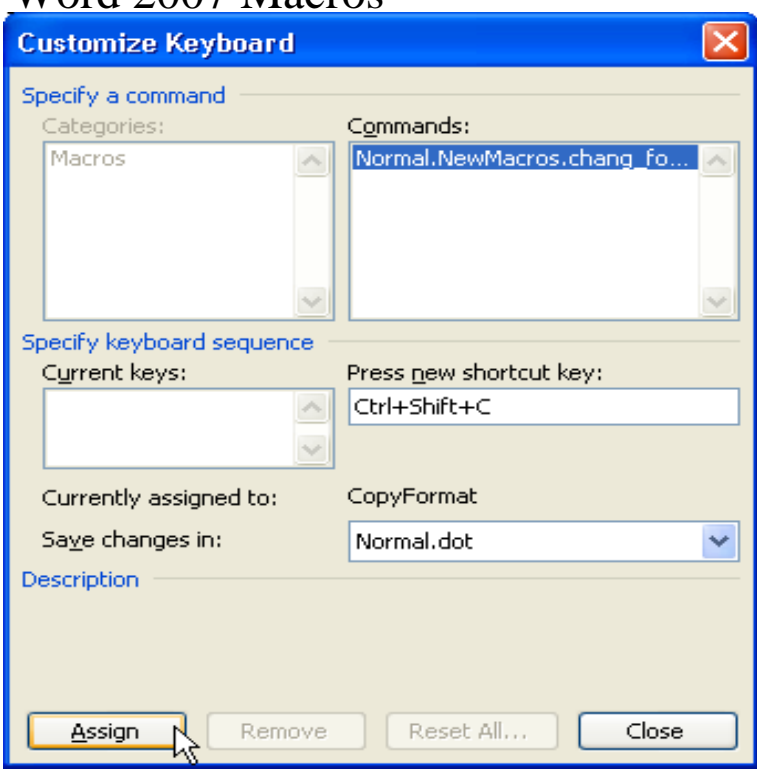

By creating your own macros, you can automate frequent tasks in Word , no matter how complicated they are.The easiest way to create a macro in Word is to use the macro recorder. After you turn on the macro recorder, it makes a precise record of everything you .Record and run macros in Word documents to save time on repetitive tasks. Macros bundle the steps, Newer versions Office To save time on tasks.Learn about macro security, the risks of enabling macros, and how the Trust Center in the Microsoft Office Applies To: Excel for Office Word for Office Outlook for Office PowerPoint for Office Newer Versions Office For users who have recently upgraded from Microsoft Word /XP()/ to //, do you have the problem in getting accustomed to the new.One very neat feature that all recent versions of MS Word have had is the ability to record and play macros (recorded keystrokes or commands).Word macros are one-click wonders that let you program complex procedures to launch at your bidding. Here are a few examples to get you.Before I tell you about how to use a macro, I feel it is necessary to know what a macro is and why you should use it. A Macro is a series of.Creating & Running Macros in Word The ability to record and run macros has been a wonderful feature in MS Word and.In this Bright Hub tutorial, we'll show how to create and run macros in Microsoft Word We'll also give several tips for macro creation that.Whenever you create a new business document using a template as a skeleton, that new document acquires the text, graphics and other elements that the.A few months ago I created some macros in Visual Basic, and keep them in vashikaranspecialistshastriji.com in folder But as of a few weeks ago Word Normally, I write about things that make many people, including my boss, head explode. But today, I want to talk about Macros, not the C++.Enabling macros in Microsoft Word Note: when you change your macro settings in the Trusted Center, they are changed ONLY for the.Users of Word need to enabled developer tab in ribbon before remove the macros. Please do the following steps to enable developer tab in ribbon.